# IT at St John's and Oxford University

#### Matt Jennings Senior IT Officer

(These slides, web and email addresses will all be available on line)

#### This talk covers...

- Getting IT help.
- Connecting to the Internet in college.
- Using your college email.
- The college computing resources.
- Oxford University IT Services.
- The Internet: The good, bad & the ugly.
  - Resources, rules, viruses and scams.

## Help!

- Who can help?
- The College IT Officers.
  - Neil McIntosh and Ashby Hope.
    - Bursary (N7), Ground floor, room 1
  - Matt Jennings,
    - RE Building (at the end of Garden Quad) Room 9
- JCR and MCR computing reps.
- Oxford University IT Services.
- Departmental IT staff.

# How we can help in college

- Answering general IT questions.
- Offer advice on hardware.
- Offer advice on software.
- We administer the printing system
  - However paper and toner is from Domestic Stores.
- We administer the college network.
- But
  - We do not carry out hardware repairs or re-installs.
  - IT Services maintains the central systems such as Nexus email.
  - For website issues please contact our Web Officer Andy Carslaw (andrew.carslaw@sjc.ox.ac.uk).

# Common problems

- Corrupted or deleted files.
- Broken hard disks.
- Other hardware faults.
- Please always keep backups of all your work, files, photos and music.
- Please bring your software and system disks/ backups (if you have them) to college.

#### Please please backup

- Hard drives can fail without warning.
- They are fragile and dropping them can easily break them.
- Your work, photos and music may be irreplaceable.
- Viruses can lead to hard drives needing to be completely wiped and everything re-installed.
- Please, please, please keep multiple regular backups.
  - USB drives, Cloud services (e.g OneDrive, iCloud etc.)

# Viruses, worms and spyware

- Extremely common in Oxford.
- Be very careful when you see an email attachment (or an unexpected message with a link).
- You must have anti-virus software installed.
- Free anti-virus software is available.
- Keep backups as removing more and more viruses requires Windows to be reinstalled.
- We can advise with viruses and will provide tools to help clean them up but you must carry out the work.

#### Getting connected

- Wireless and wired connections available.
- Eduroam WiFi for mobile devices across College and other University locations.
- 100 Mbs Ethernet wired connections in almost all student rooms and locations such as the Library and Collaborative Work Spaces.

#### Wireless

- 240 access points around college.
- Almost all student rooms should be covered.
  - Some access points are actually in student rooms.
  - Please do not turn these off if you have one.
- Coverage in all the shared locations and our annexes (such as St John's Street and Hart Synot House).

#### Wireless

- To use Eduroam wireless ...
  - You will need to set up a 'remote access' password (in addition to your SSO) to connect
  - This can be done at https://register.it.ox.ac.uk
- Connection details are on the IT Services website...
- http://help.it.ox.ac.uk/network/wireless/index
- Instructions also on our SJC website.
  - http://www.sjc.ox.ac.uk/it

# **Eduroam Wireless**

- To configure use the CAT:
  - Configuration
  - Assistant
  - Tool
- Go to https://cat.eduroam.org and follow the instructions for Oxford University.
- Manually setting up Eduroam may not work.
  - Especially on Apple devices.
  - Remember to add @OX.AC.UK to your username.

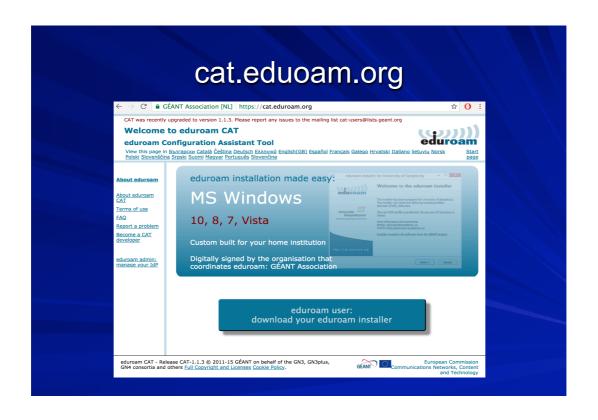

#### Wired connections

- Faster and more stable connection than WiFi
- On-line registration system.
  - Just plug in your computer via a network cable and open up your web browser.
  - The registration system should start.
- Free cables to Freshers if you need one.
  - Please look after your cable.
  - Available from the IT Office (N7-1).

#### Getting connected via a wire

- The "Bradford Campus Manager" registration system will start when you browse to a webpage.
- Register using your SSO details (the same username and password as for email).
- It will check your computer to make sure it is up to date and has antivirus software.

# Known problems

- Manually configured network settings?
  - Network settings need to be set to 'Automatic' or 'DHCP' including DNS settings.
- Operating System version
  - For Windows requires Windows 7 or later.
  - For MacOS requires 10.9 or later.
- Computer trying to use WiFi instead of cable?
  - May need to turn WiFi off when using the wired connection.

#### The connection

- Ethernet/wireless connection links directly into the Internet via the college and University networks.
- Connection and use is free of charge.
- Excessive use may be queried by the University or college.

#### Remote Access / VPN

- VPN software and remote access accounts (for WiFi and remote access to systems) available from IT Services.
  - More about them later.
- VPN allows you to connect to 'Oxford only' resources from café WiFi and home broadband.
  - Including printing and meal booking systems
- Personal wireless (and wired) access points and routers are not allowed on the college network.

#### **Email**

- Run centrally by IT Services.
- You will have received an activation code to enable your account.
- The account username will typically be in the form of sjoh0000
- This username is called a 'single sign on' (SSO) account and is used for a number of systems (email being the main one).

#### **Email addresses**

- Typical Oxford email address is name.surname@unit.ox.ac.uk
- For example:
  - ■fred.bloggs@sjc.ox.ac.uk
  - ■jane.smith@chem.ox.ac.uk
- Students are expected to activate their University email account and to check it and use it for University emails.
- Emails from other systems may be ignored by tutors.

#### **Checking Email**

- Two main methods.
- Web https://nexus.ox.ac.uk
  - Web interface to the email.
  - Login with your username and password.
- Email client program on your computer
  - Such as Outlook Express, Thunderbird or MacMail.
  - Instructions on setting this up here:
    - http://help.it.ox.ac.uk/nexus/email/index

# **Email Security**

- Encrypted, but please only treat as secure as a postcard.
- Make sure you have a secure password and do not disclose it to anybody.
- Good passwords include mixtures of letters, case, numbers and symbols
  - e.g. !Som3+Green+F10wers!
- Bad passwords include names, birthdays, car registrations and dictionary words.

#### **College Computing Resources**

- Printing / Collaboratie Work Space area in the Rural Economy (RE) building.
  - That is at the Parks Road end of College.
  - 2 printers for collecting web print jobs.
  - Wired network connections and monitors, keyboards and mice for use with laptops.
- Separate room for postgraduate use.
  - In MCR building.
  - One printer for collecting web print jobs.

#### Terminals in the Libraries

- Can access online journals and databases. Not intended for word processing use.
- One Chrombase terminal downstairs and another upstairs for database use.
- One PC downstairs along with a printer.
  - Sign in with your SSO username.

#### **Printing**

- Currently free of charge.
- Please use sensibly.
- Replacement paper and toner available
  - Please contact Domestic Stores not IT.
- DO NOT use notepad paper as it can jam the printer.
- New web based printing system from this year.

#### Caxton web printing.

- Can submit PDFs, Word, Excel and some other common document formats via the web.
- Go to https://caxton.sjc.ox.ac.uk/ to submit a print job.
- Login via your SSO username
  - e.g. sjoh9999 but...
- Use your University Card 7 digit barcode as the initial password.
  - Don't use your SSO password.

#### Caxton web printing (2)

- You have 12 hours to collect the print job from the RE Collaborative Workspace print room (and/or MCR for Graduates).
- Instructions with screen captures on our website. Linked to from IT page.
- Direct URL to the instructions is:
  - https://www.sjc.ox.ac.uk/current-students/facilities/computing/ web-based-printing-system

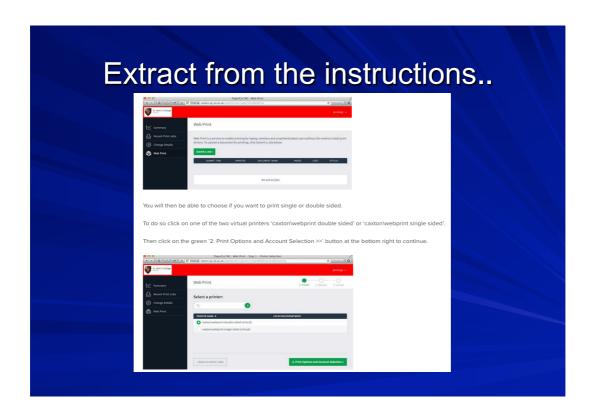

#### **Central IT services**

- Oxford University or central IT Services
  - Sometimes still referred to by their old name OUCS.
- Web http://www.it.ox.ac.uk
  - Also http://help.it.ox.ac.uk (for help and setup guides)
- Short walk away at 13 Banbury Road.
  - Opposite the tall engineering tower.
- Remember your University card .
  - They may need this as ID.

#### What do IT Services do?

- Run central services including Email and the Oxford University network.
- Training Courses (many free).
  - Software courses.
    - Including databases, spread-sheets, word-processing and operating systems.
  - Programming courses.
  - Web use and publishing courses.
  - Many more ... see http://courses.it.ox.ac.uk

#### More from IT services

- Personal web space.
  - http://help.it.ox.ac.uk/web/personalwebpages/index
- Remote Access (VPN) account and software.
  - http://help.it.ox.ac.uk/network/vpn/index
  - For accessing systems whilst away from the Oxford network
- Hardware Maintenance Service.
  - Good rate (managed by an external company).
  - http://help.it.ox.ac.uk/breakdown/index

# IT Services Help Service

- IT Services run an appointment based help desk.
  - Email help@it.ox.ac.uk to arrange an appointment
- 24 hour general telephone help line on (018656) 12345

# Learning and resources

- LaRC Learning and Resource Centre.
- Weblearn.
  - Oxford's Virtual Learning Environment
- Documentation printed and online.

# IT Services shop

- Online service for certain software
  - http://help.it.ox.ac.uk/shop/index
- MS Office 365 is available free to all Oxford University students.
  - http://help.it.ox.ac.uk/sls/msl/index

# The Internet – The good

- Internet is an excellent resource.
- Please use it wisely.
- Oxford resources.
  - College website
    - www.sjc.ox.ac.uk
  - IT Services web pages
    - http://www.it.ox.ac.uk/ and http://help.it.ox.ac.uk
  - Departmental websites too.

# Online Library Resources

- OxLIP+
  - Collection of electronic databases and journals.
  - Administered by Oxford University Library Services (OULS).
  - http://oxlip-plus.bodleian.ox.ac.uk/
- SOLO
  - Search Oxford Libraries Online.
    - http://solo.ouls.ox.ac.uk/

#### Weblearn and iTunes U

- Weblearn
  - Oxford's Virtual Learning Environment.
  - Collection of college and departmental resources.
  - http://weblearn.ox.ac.uk/
- iTunes U.
  - Oxford is part of iTunes.
  - You can download certain lectures, podcasts, interviews etc.
  - See http://itunes.ox.ac.uk for more details.

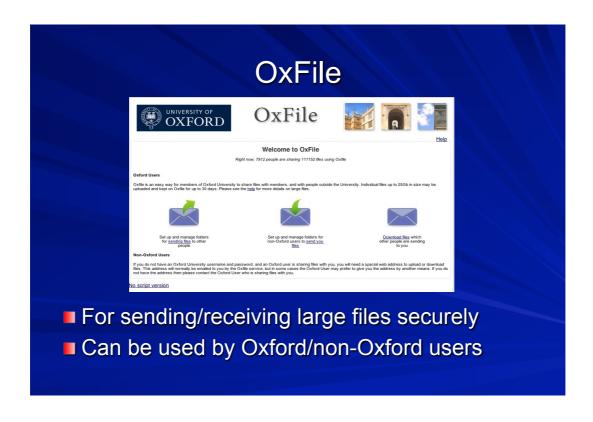

# The Internet – The Bad Make sure you follow the rules. For details see here: http://www.sjc.ox.ac.uk/it and follow link to 'networking' When using VPN to connect (e.g. from home) to the Oxford network remember that you need to follow the Oxford IT rules and regulations.

# The Internet – The Bad (2)

- Minimum £100 fine and disconnection if caught illegally downloading copyright material.
  - Not just films and music but books too.
- Excessive and unusual usage patterns are monitored.

#### The Internet – The Ugly

- The legal bit:
- All users are reminded that the viewing of web sites related to bomb making, terrorism, childpornography and drugs can constitute a criminal offence.

# The Internet – The Ugly (2)

- Lots of viruses, spyware and trojans pretending to be normal software.
- You must have anti-virus software installed (even on a Mac).
- Free Sophos anti-virus software available from IT Services for Windows, Mac and Linux.
  - See: http://help.it.ox.ac.uk/viruses/index
  - Alternatives such as Microsoft Security Essentials for Windows.
  - http://windows.microsoft.com/mse

#### The Internet – The Ugly (3)

- Good idea to have Spyware detection software installed on Windows.
  - Microsoft Defender
  - Spybot Search and Destroy
- Beware of 'phishing' scams.
- They use social engineering techniques to try and trick you into giving out your details or installing software.
- The college and IT Services will never ask you for your password in an email or over the phone.

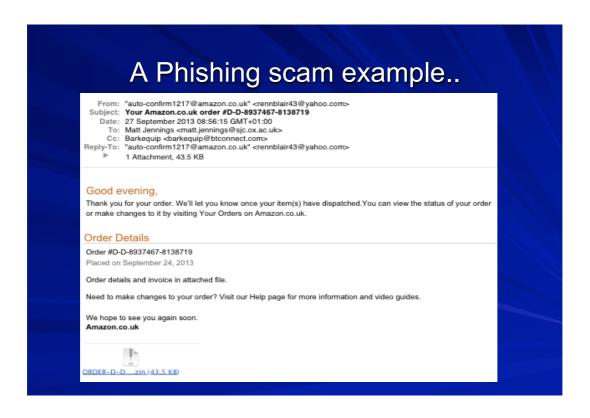

#### Student Loan scam

- Some scams try to cash in on the start of term.
- Scams circulate this time of year trying to appear to be regarding student loans/finance.

#### Text message scams

- Starting to see scams sent out by SMS/Text message and encouraging users to follow a link on their smartphones to compromised websites.
- Often pretend to be from banks, Apple, ebay etc.

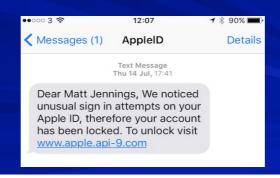

#### Phone scams

- Reports of fake 'support' phone calls with users claiming to be from Microsoft or 'Windows'
- Try to claim a user's computer is infected by getting them to look at some system files.
- Want to charge lots of money for clean-up and sometimes normally free software.

## Avoiding viruses and scams

- Beware of any email asking for personal details, banking information or passwords.
- Do not give out any credit card details in an email.
- Do not give out password or PIN details in an email.
- You can set up junk mail filters in Nexus via the web interface.
  - https://nexus.ox.ac.uk/

#### More tips on avoiding viruses

- Do not download or run any attachments you were not expecting, even if you recognise the name.
- Viruses can fake the From: address.
- Viruses search address books for addresses and then use one at random as the From: line.
- Always best to check with the sender if you are not expecting an attachment/link.

# Thank you and good luck!

- Slides will be made available on-line.
- For help or advice please email. it-support@sjc.ox.ac.uk
- We can also be contacted by phone.

  Neil McIntosh and Ashby Hope Tel: (2)77365

  Matt Jennings Tel: (2)70848

Any questions?